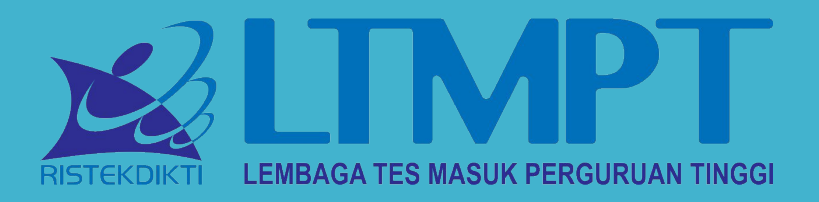

### **SISTEM UTBK 2019**

TIM PENGEMBANGAN UTBK LTMPT UNIVERSITAS PADJADJARAN

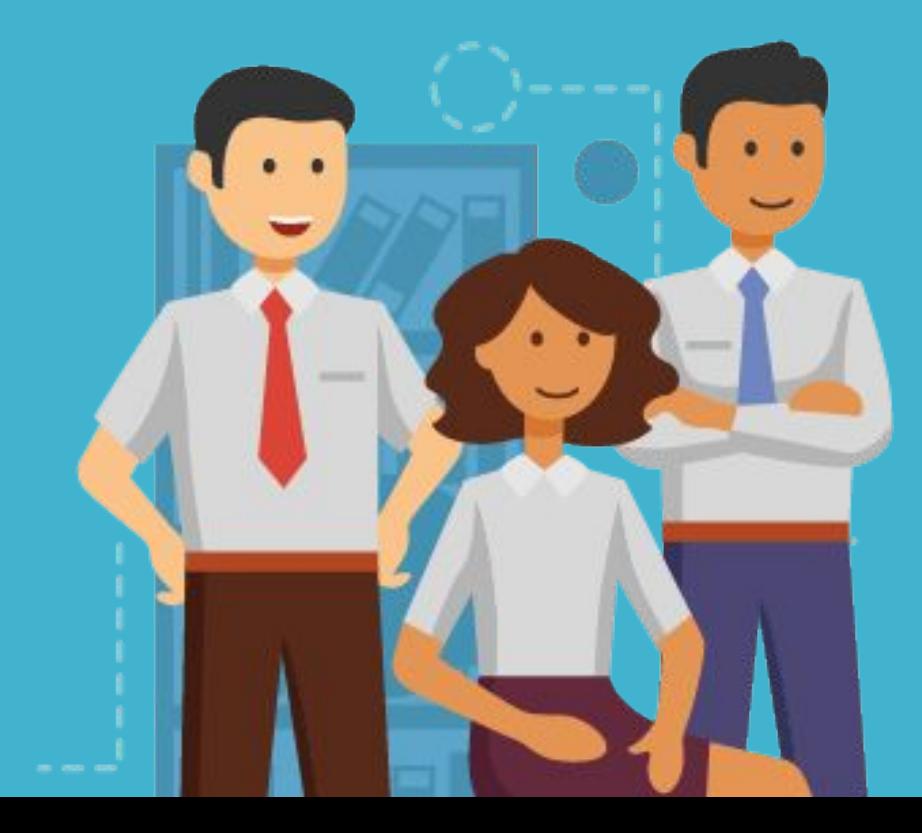

### **SBMPTN 2016-2018**

26,180

2018

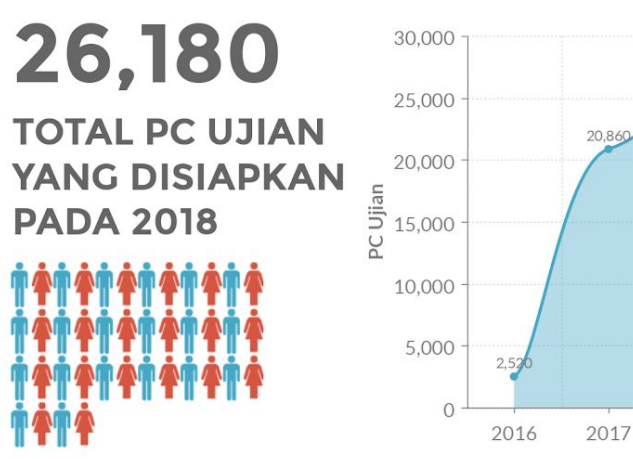

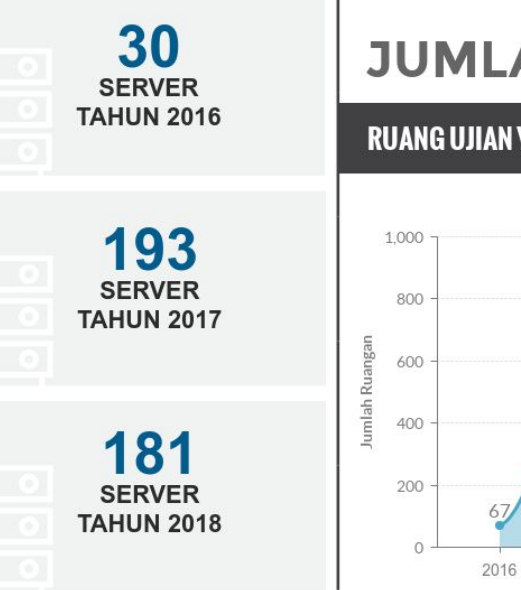

#### **JUMLAH**

**RUANG UJIAN YANG DIGUNAKAN** 

678

2017

846

2018

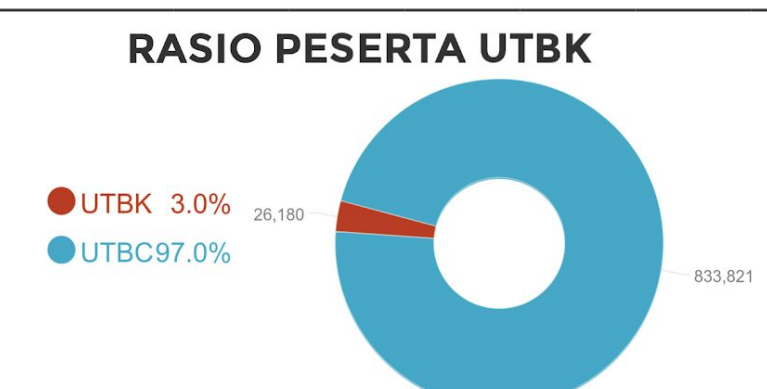

#### **JUMLAH UNIVERSITAS**

Yang tergabung SBMPTN Periode tahun 2016 - 2018

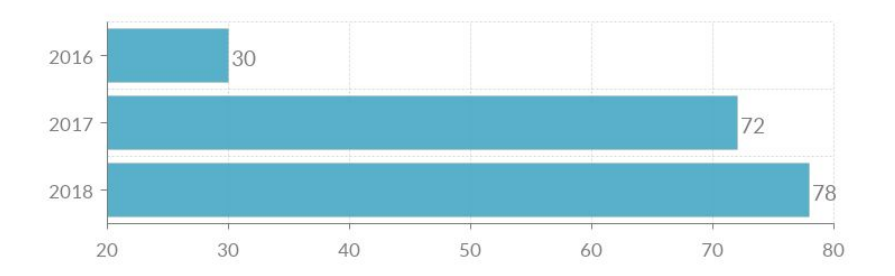

### **KEBIJAKAN SBMPTN**

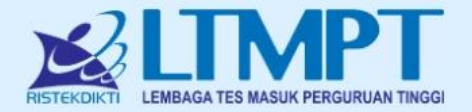

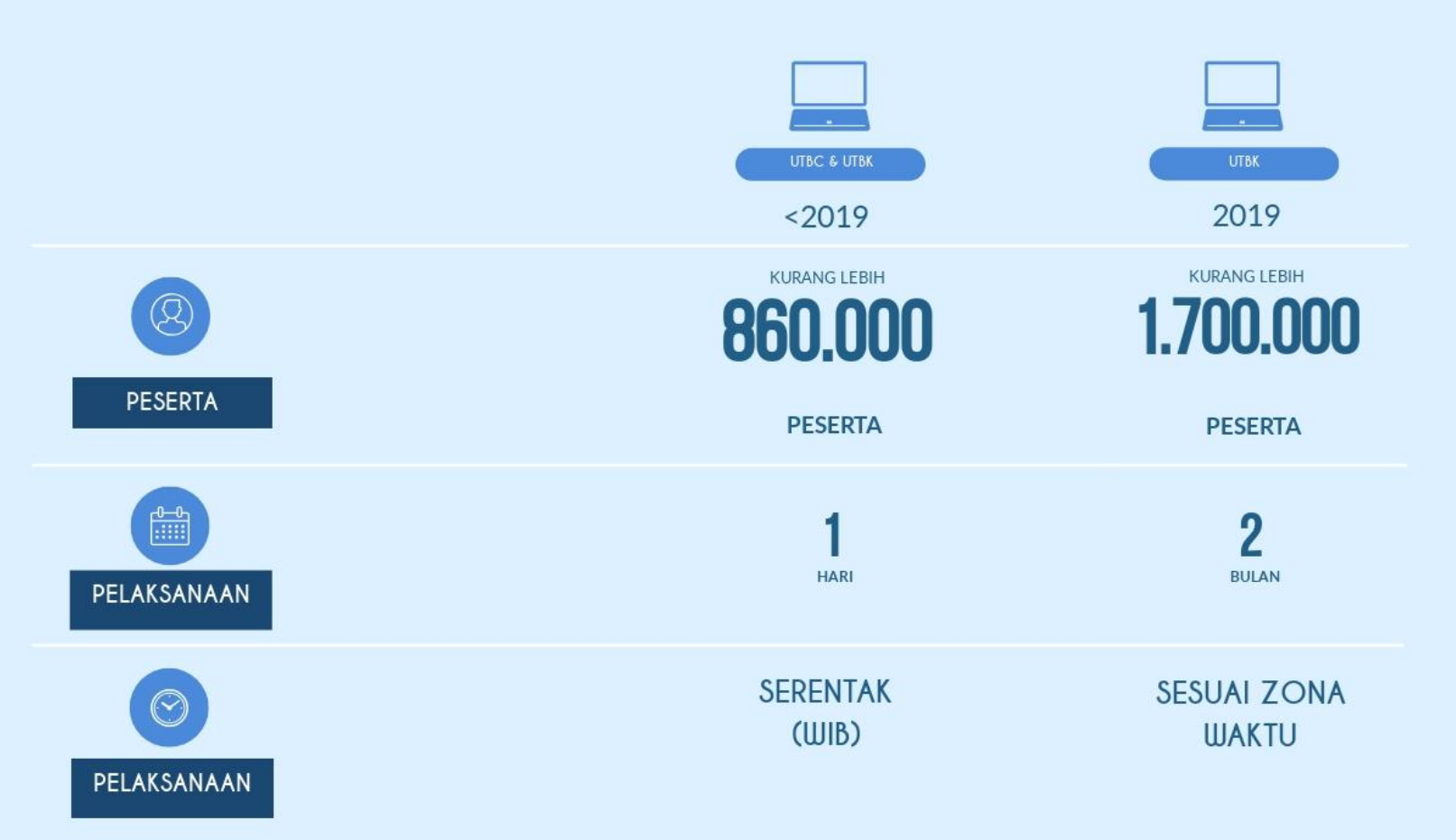

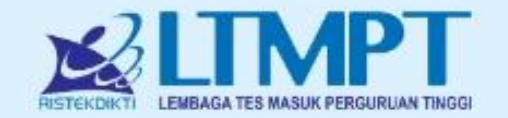

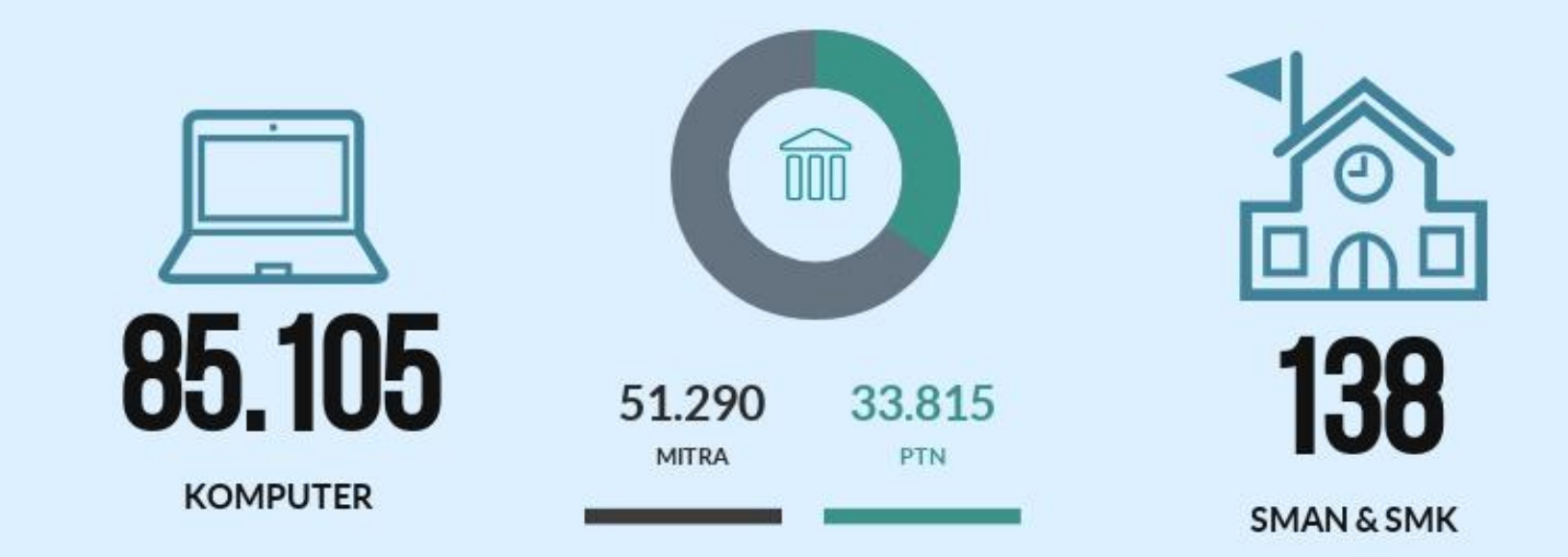

**RASIO JUMLAH KOMPUTER** 

## Informasi Infrastruktur UNBK

### **SISTEM UNBK**

Satu server UNBK maksimum melayani

Komputer Uiian

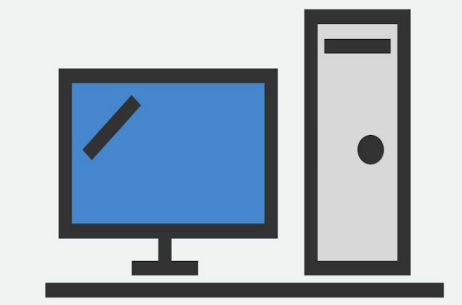

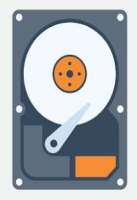

Server UNBK menggunakan Windows dan menjalankan sistem operasi virtual pada VHD

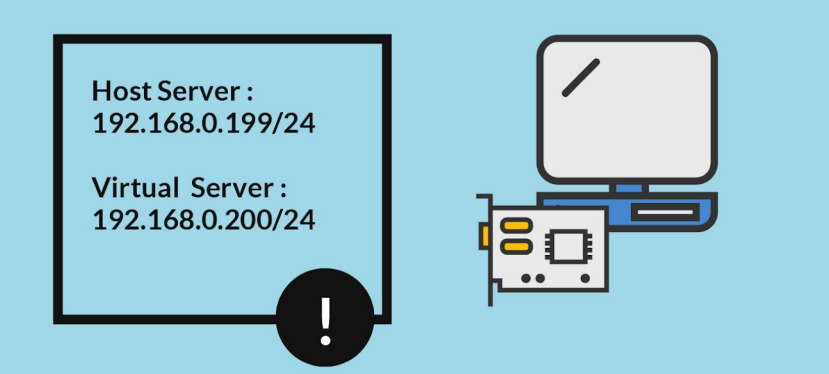

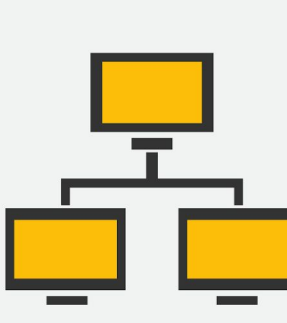

#### **Konfigurasi Workstation**

IP Address statis dengan rentang 192.168.0.1 - 192.168.0.254

Tidak diizinkan mengatur IP Address 192.168.0.199 - 192.168.0.200

IP Address yang diberikan tidak boleh ada yang sama antara server dan semua klien dalam 1 jaringan

### **General - UTBK 2019**

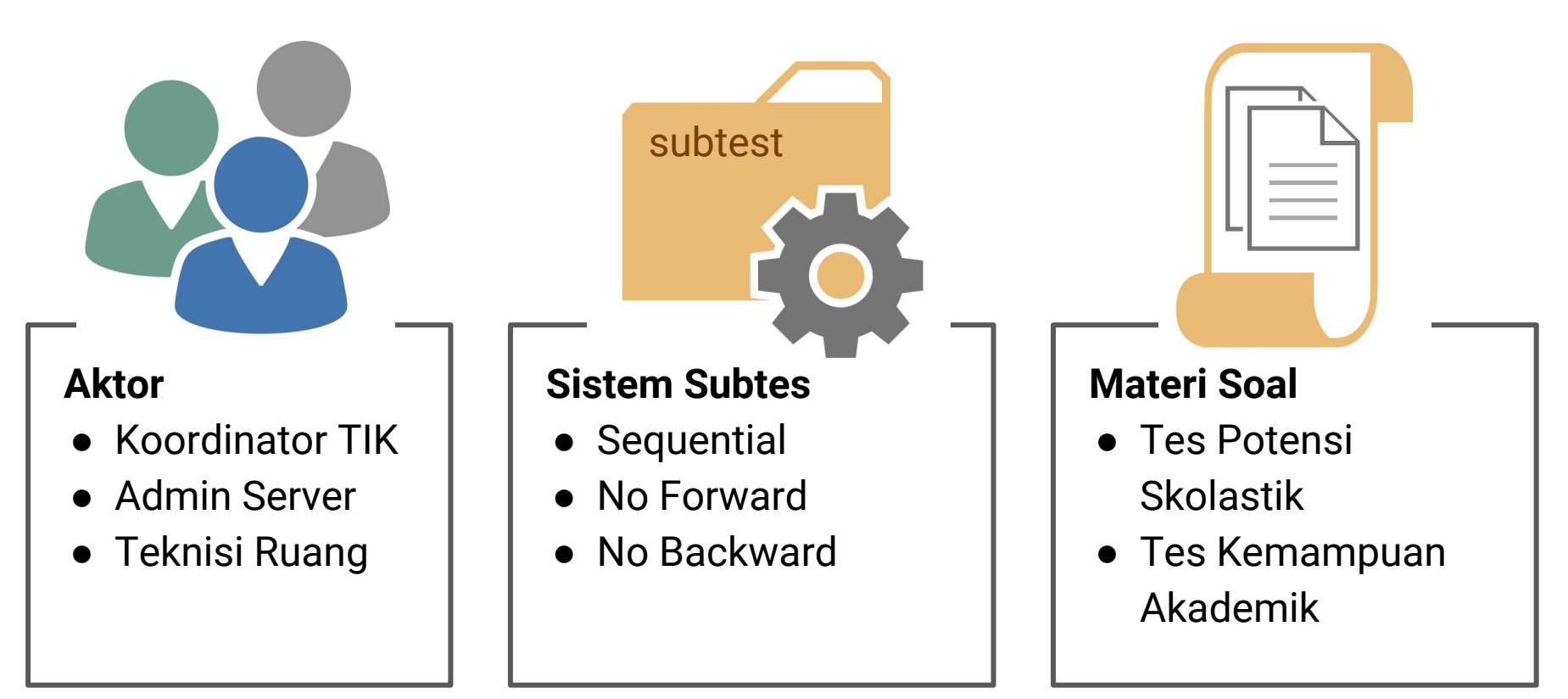

### **Infrastruktur - UTBK 2019**

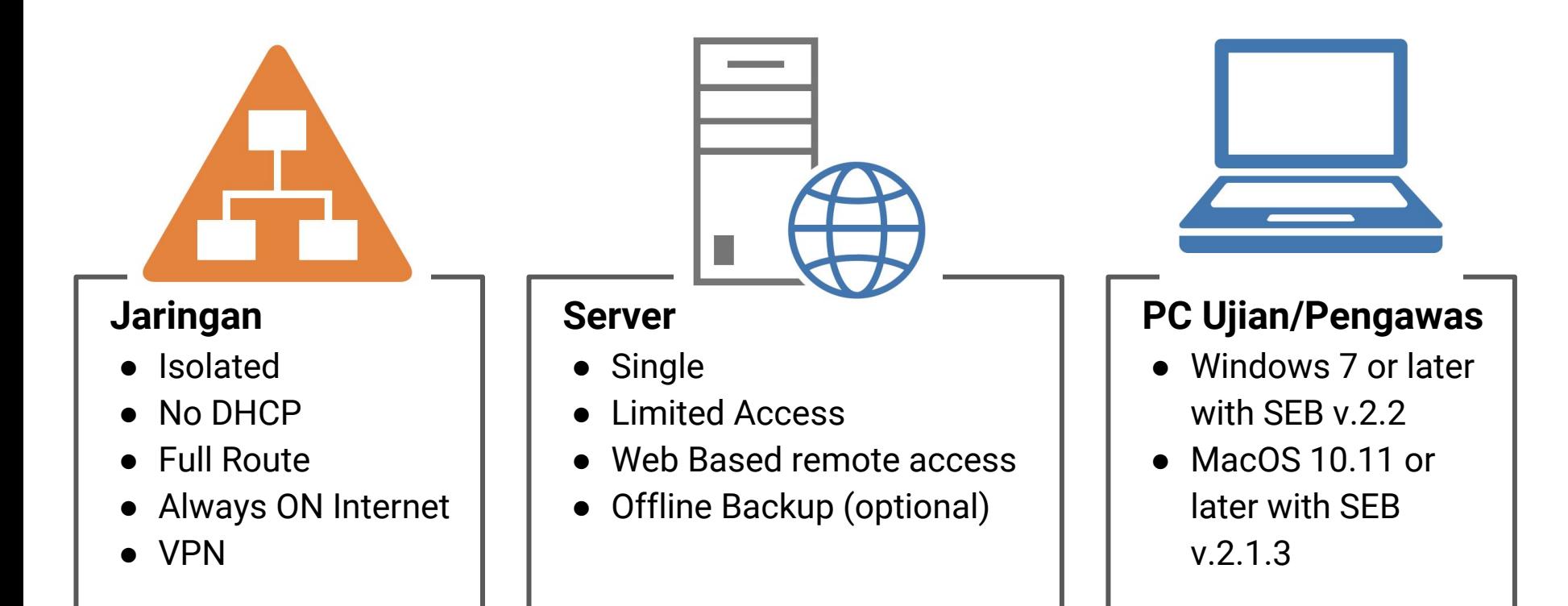

## **Prosedur - UTBK 2019**

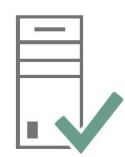

#### **Instalasi dan Konfigurasi server ujian**

= dilakukan hanya sekali pada H-7 dari sesi pertama

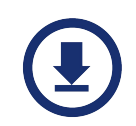

### **Download Paket soal**

= dilakukan pada H-1 untuk setiap minggu (4 sesi ujian)

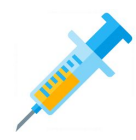

### **Inject Paket soal**

= dilakukan setiap 1 jam sebelum sesi ujian dimulai

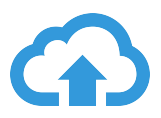

### **Upload Jawaban**

= dilakukan segera setiap setelah sesi ujian berakhir

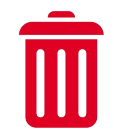

#### **Penghapusan Paket soal**

= dilakukan segera setelah upload jawaban terverifikasi oleh pusat

### **Sistem UTBK**

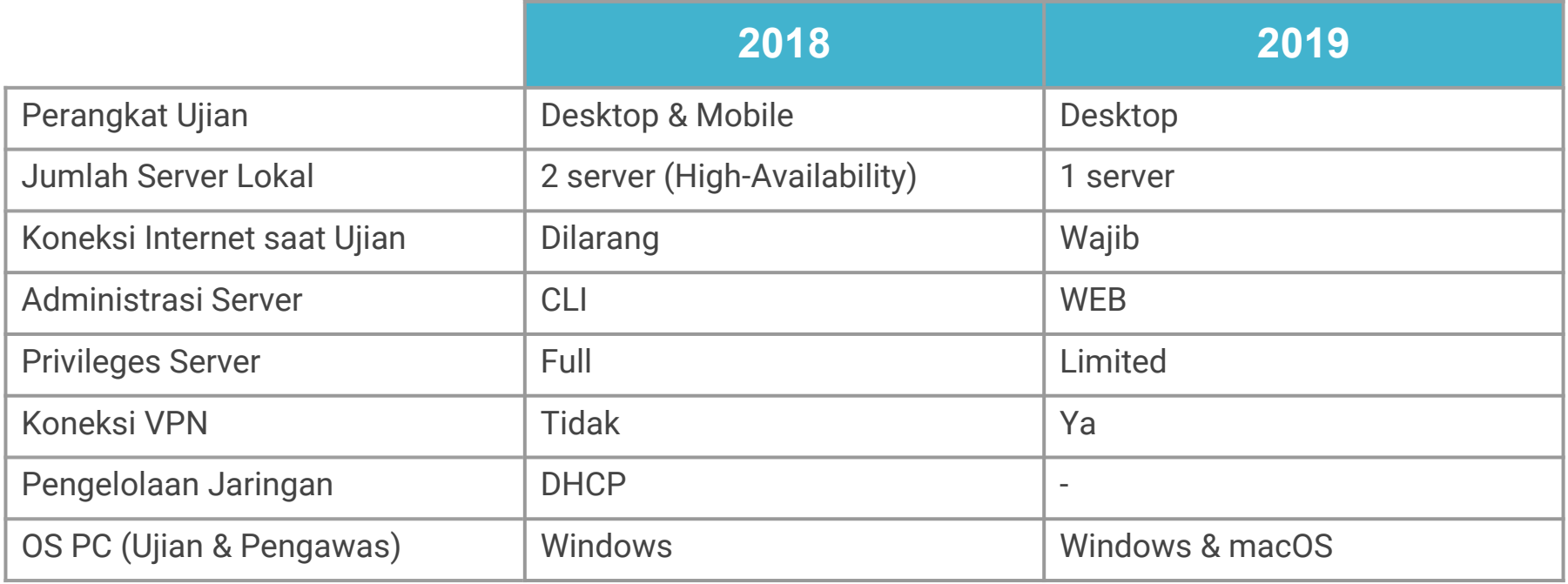

## **Topologi**

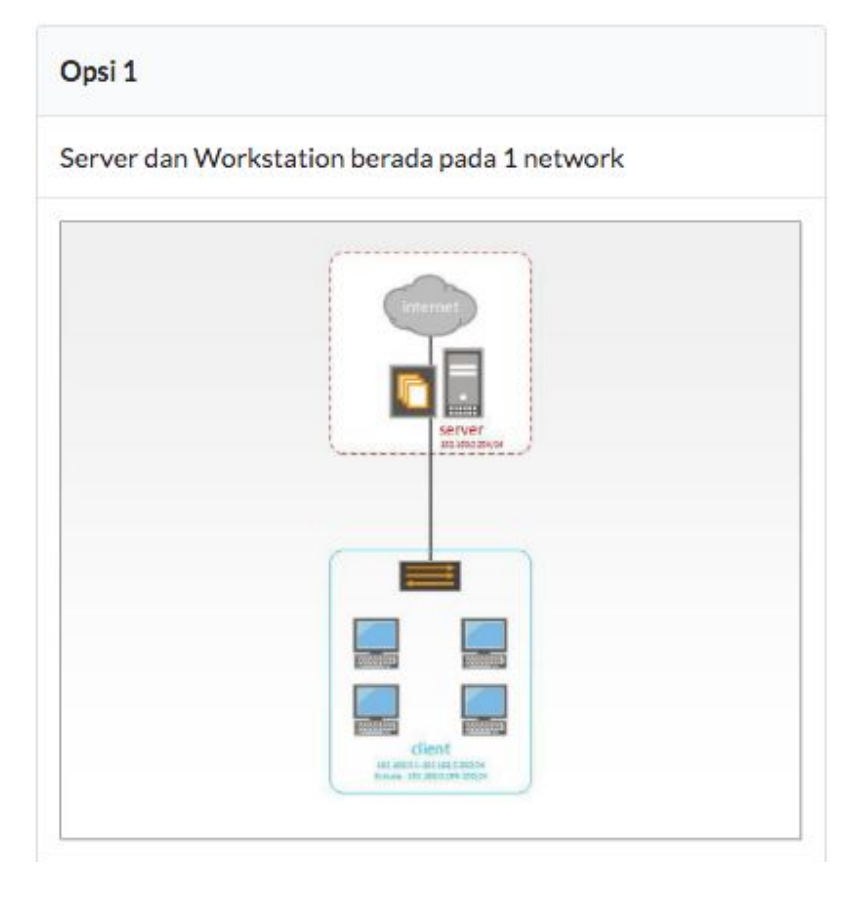

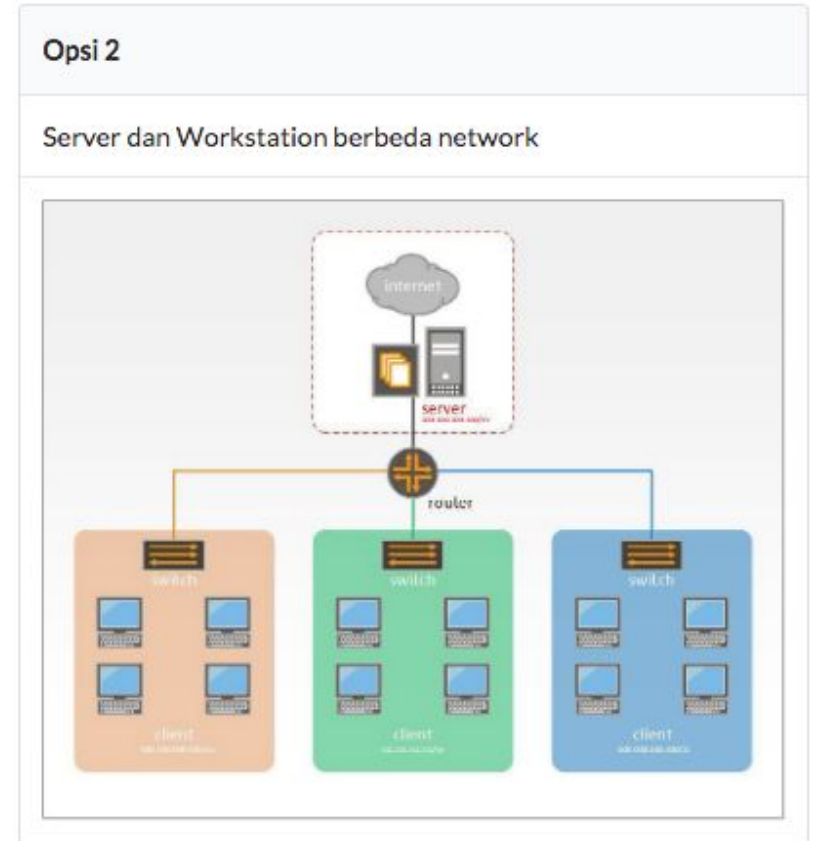

## **Konfigurasi Jaringan**

#### **OPSI 1**

- 1. IP Address Server : 192.168.0.254/24 (diberikan pada saat instalai OS)
- 2. IP Address Workstation
	- Rentang : 192.168.0.1 253
	- Pengecualian : 192.168.0.199 200
- 3. Mengarahkan alamat domain cbtsrv.ltmpt.ac.id ke ip server ujian.
	- DNS
	- /etc/hosts

#### **OPSI 2**

- 1. Pengaturan konfigurasi jaringan diserahkan kepada masing-masing pengelola lokasi ujian termasuk pengalamatan IP Address.
- 2. Mengarahkan alamat domain cbtsrv.ltmpt.ac.id ke ip server ujian.
	- DNS
	- /etc/hosts

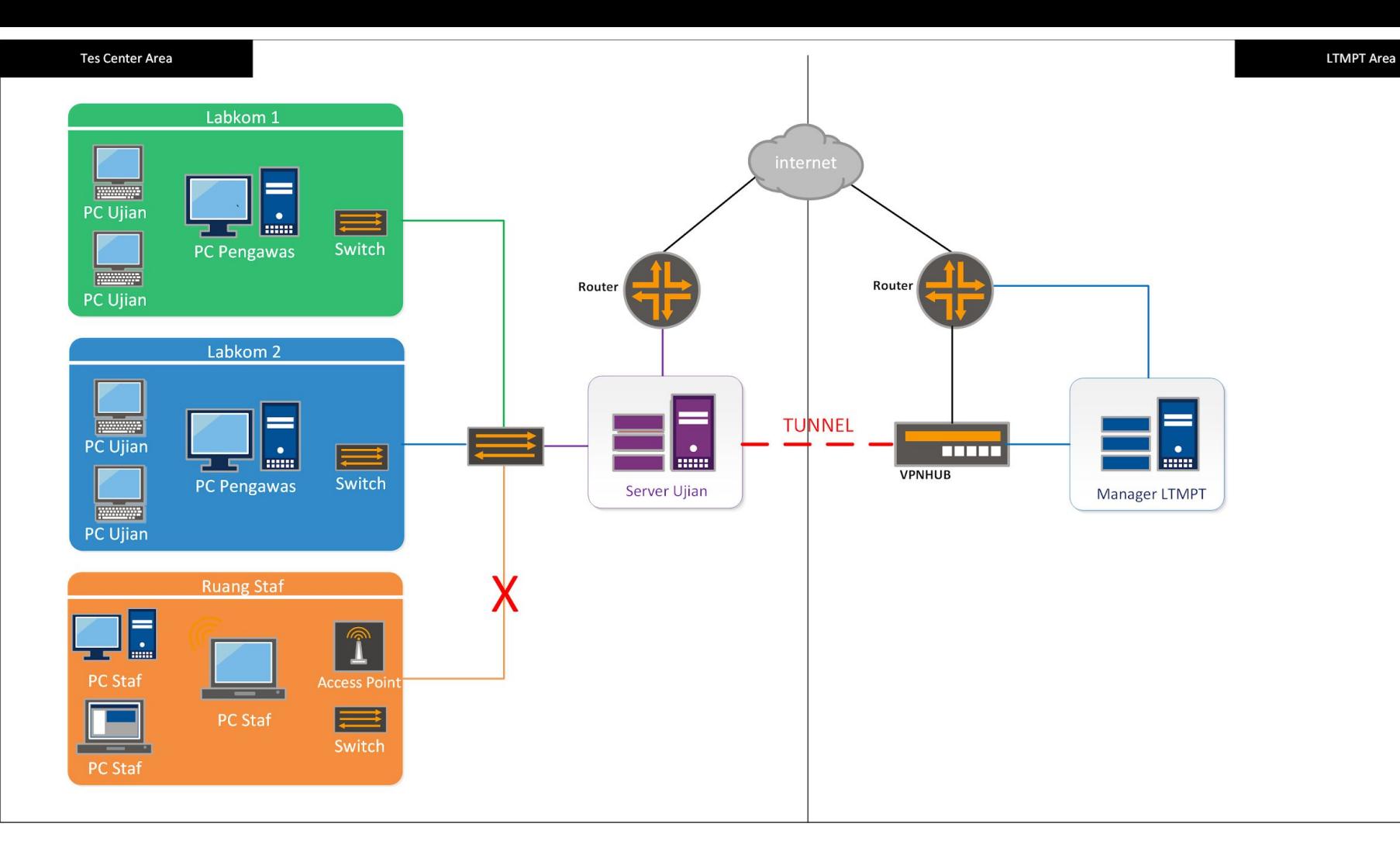

# **Terima kasih**

TIPS AGAR HIDUP ANDA MENJADI RINGAN **YAITU PASRAH PASRAHKANLAH ANAK KE MERTUA**